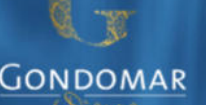

# Cartão Escolar Virtual Pré-Escolar e 1º Ciclo

Ĩ

**Um serviço disponibilizado pela Câmara Municipal de Gondomar que permite o pagamento de refeições nas escolas do 1.º ciclo e de refeições e alargamento de horário nos jardins de infância.**

# **Como faço para ativar o Cartão Escolar Virtual?**

### **1.º Passo**

Aceda à Plataforma SIGA (Sistema Integrado de Gestão e Aprendizagem) - **https://siga.edubox.pt** - com as credenciais enviadas pelo Município diretamente para o email do encarregado de educação.

#### **2. º Passo**

Leia os Termos e Condições de Utilização da Plataforma SIGA e aceite os termos da Política de Privacidade da Câmara Municipal de Gondomar.

#### **3. º Passo**

Aceda ao menu Cartão Escolar e leia os Termos e Condições deste serviço. Para os aceitar, coloque um visto na caixa de verificação e clique no botão Concordo.

#### **4. º Passo**

Preencha todos os campos do formulário de ativação e crie o seu Cartão Escolar Virtual.

## **Com ele pode:**

Com o "**Cartão Escolar Virtual**" vai poder, de forma simples e imediata efetuar e gerir os carregamentos do cartão escolar, ficando o saldo do cartão pronto a ser usado para marcação de almoços e pagamento do serviço de alargamento de horário.

Para uma maior comodidade, o cartão escolar virtual pode ser carregado através de Payshop, Multibanco e MBWAY, sem qualquer taxa para o utilizador.

## **Já aderi. E agora como faço para carregar o cartão?**

Após ativação do Cartão Escolar Virtual poderá proceder ao seu carregamento usando uma destas três modalidades – Payshop, Multibanco e MB WAY, bastando para tal selecionar o meio preferido e clicar em Continuar.

### **1) Carregamento Payshop**

Se optar por esta modalidade, poderá efetuar o carregamento num agente Payshop ou loja CTT, usando a referência que lhe foi atribuída.

### **2) Carregamento M u l t i b a n c o**

Se optar por esta modalidade, poderá efetuar o carregamento num Multibanco ou através do homebanking, usando a referência multibanco que lhe foi atribuída.

#### **3) Carregamento MB WAY**

Se optar por esta modalidade, poderá efetuar o carregamento diretamente na Plataforma SIGA introduzindo o seu numero de telemóvel e definindo o valor.

# **Já carreguei o Cartão Escolar Virtual. Já posso começar a usá-lo?**

Assim que carregar o cartão escolar virtual, o saldo fica disponível para efetuar a marcação de almoços e pagamento de alargamento de horário.

# **Consigo ter acesso ao saldo da conta?**

No menu Cartão Escolar, poderá consultar todos os movimentos associados ao cartão escolar e aceder às restantes informações (faturas, carregamentos, consumos e notas de crédito).

# **Pontos de carregamento Payshop em Gondomar**

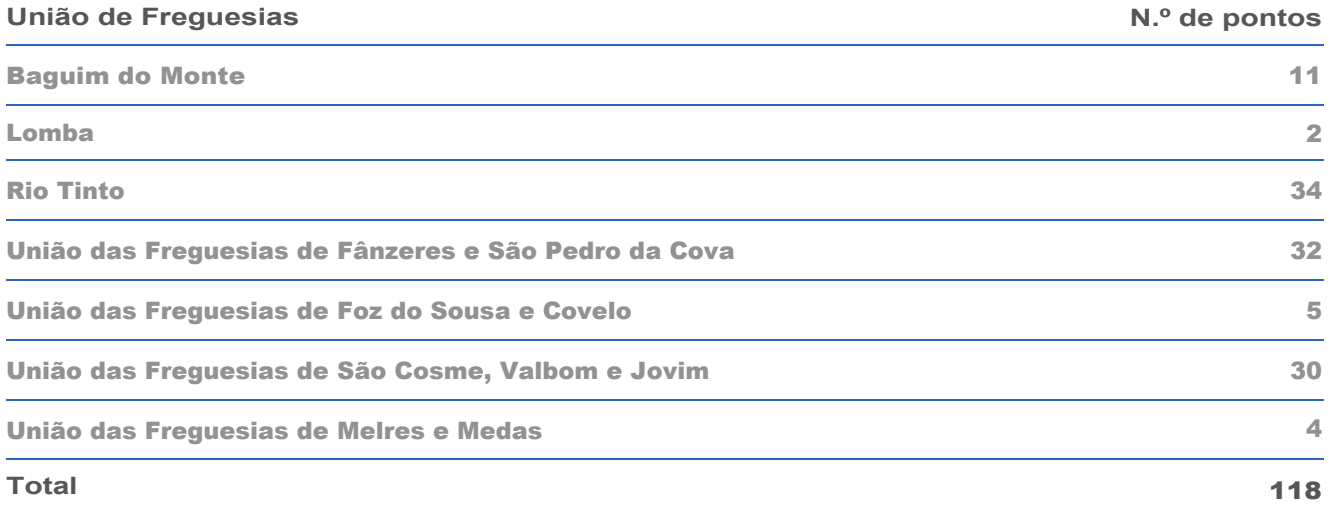

# **Perguntas Frequentes**

### **É preciso entregar algum documento?**

Não. Os dados disponibilizados aquando da matrícula são suficientes, sendo apenas necessário aceitar os Termos da Política de Privacidade da Câmara Municipal de Gondomar e os Termos e Condições Gerais de Utilização do Sistema.

### **Tem custos associados?**

Não tem qualquer custo para o utilizador. As taxas de carregamento serão suportadas pelo Município**.**

### **As referências de pagamento são únicas?**

Sim. As referências Payshop e Multibanco geradas pela plataforma SIGA (Sistema Integrado de Gestão e Aprendizagem) são únicas e reutilizáveis, ou seja, a mesma referência poderá ser utilizada durante todo o ano letivo**.** 

### **Quem marca/desmarca as refeições?**

A marcação/desmarcação das refeições é feita pelo Encarregado de Educação na Plataforma SIGA, até às 9h45 do próprio dia do consumo, na qual se encontram disponíveis vídeos tutoriais.

### **O saldo do cartão transita para o ano letivo seguinte?**

Sim. Caso não utilize todo o montante carregado, poderá utilizá-lo no ano letivo seguinte.

#### **Posso pedir devolução dos montantes carregados?**

Sim. Na área do Encarregado de Educação dispõe da funcionalidade de devolução que lhe permitirá solicitar diretamente um pedido de restituição dos valores carregados em cartão.

#### **Existem valores mínimos para carregamento?**

Os carregamentos realizados através de um agente Payshop, não têm valor mínimo obrigatório, independentemente do escalão ASE.

Os restantes meios de pagamento, encontram-se definidos em função do escalão, conforme tabela:

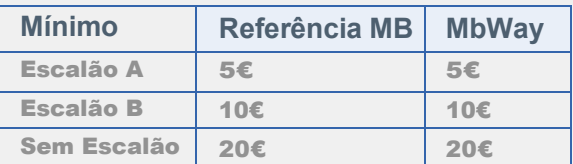

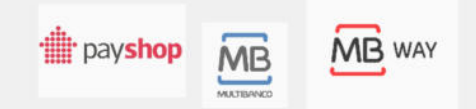

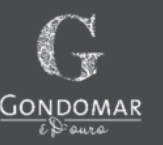

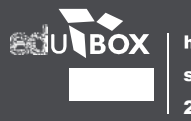

https://siga.edubox.pt suporte@edubox.pt 234 244 299